# SOBAT BPS Bagi Calon Mitra

- Registrasi Akun SOBAT
- Pendaftaran Rekrutmen
- Seleksi

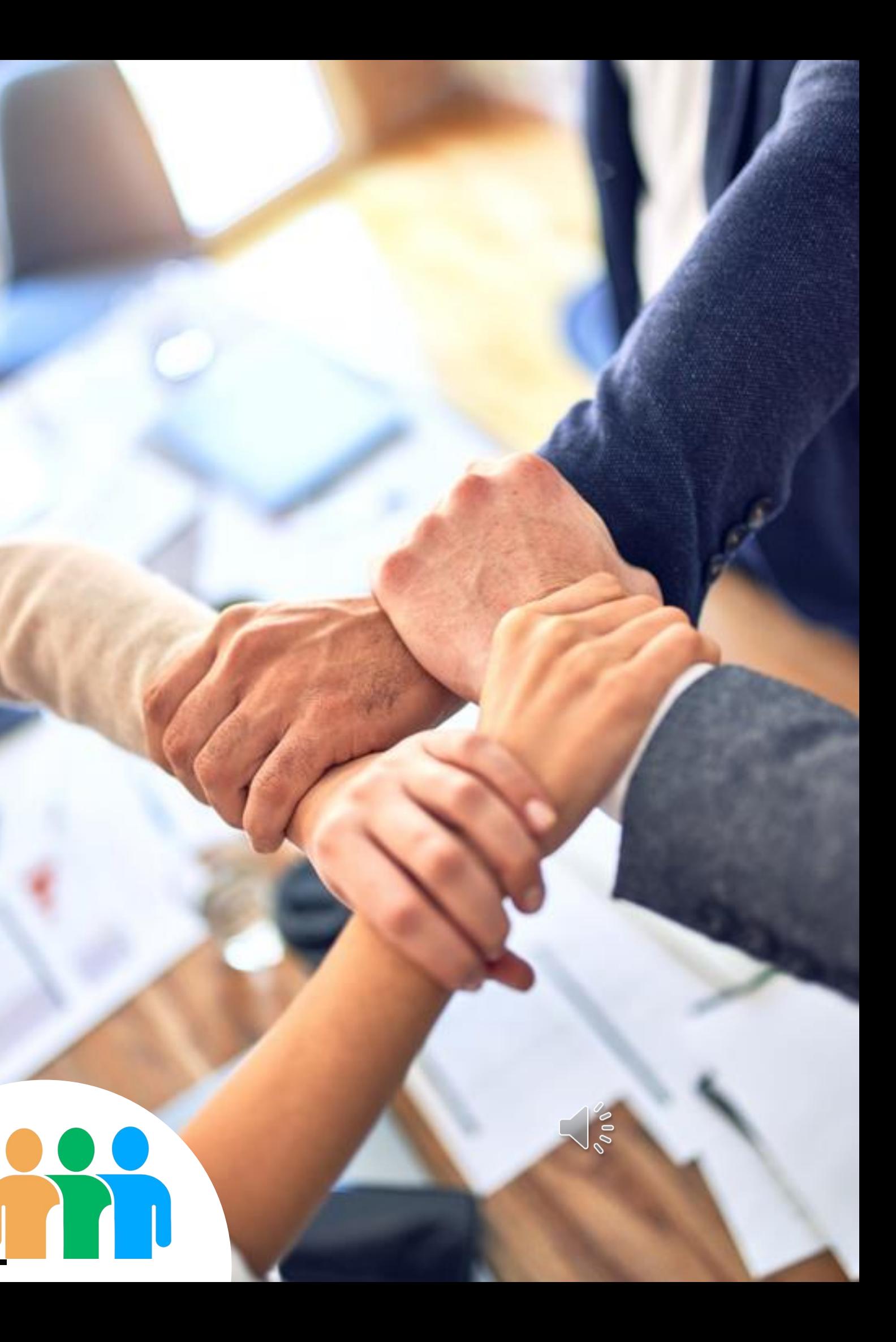

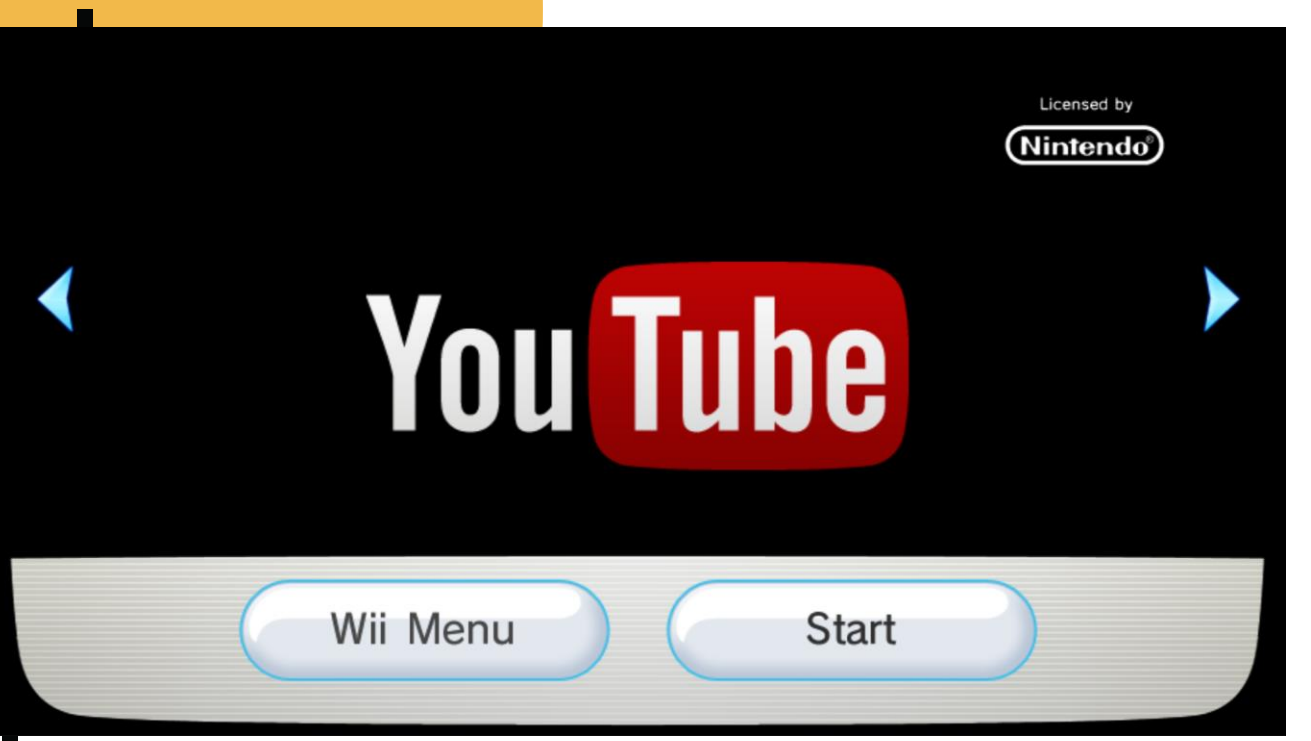

Calon Mitra yang mendaftar rekrutmen **harus memiliki akun SOBAT BPS**.

## SOBAT BPS

*A helpful and friendly apps*

[This Photo](https://wiki.dolphin-emu.org/index.php?title=File:YouTube_Channel.png) by Unknown author is licensed under [CC BY-SA](https://creativecommons.org/licenses/by-sa/3.0/).

Calon Mitra yang belum memiliki akun Sobat, dapat melakukan **Registrasi akun**. Panduan registrasi akun baru dapat dilihat pada video berikut: <https://www.youtube.com/watch?v=eAkS7lUMJTI>

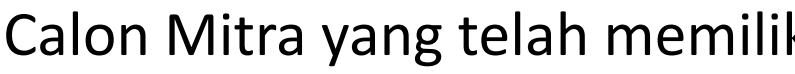

Calon Mitra yang telah memiliki akun Sobat dapat melakukan hal berikut:

- **Login** ke dalam SOBAT
- Melakukan **pemutakhiran data diri.**

Selanjutnya, Calon Mitra harus **mendaftar kegiatan Rekrutmen Mitra Statistik 2024** yang akan dibuka oleh Admin Manajemen Mitra di wilayah masing-masing, dan **mengikuti tes seleksi melalui aplikasi Sobat BPS**.

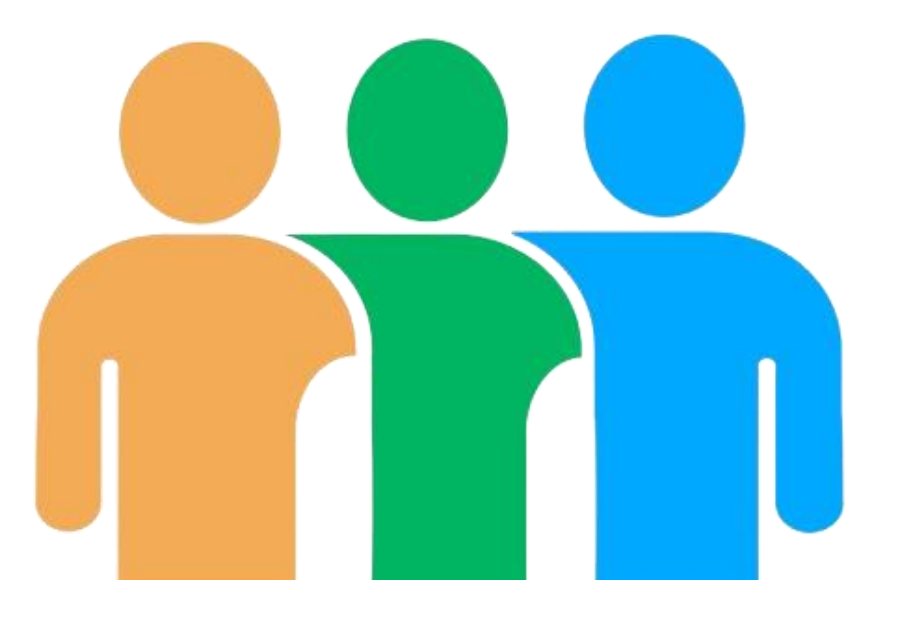

### Melakukan Update Data Diri

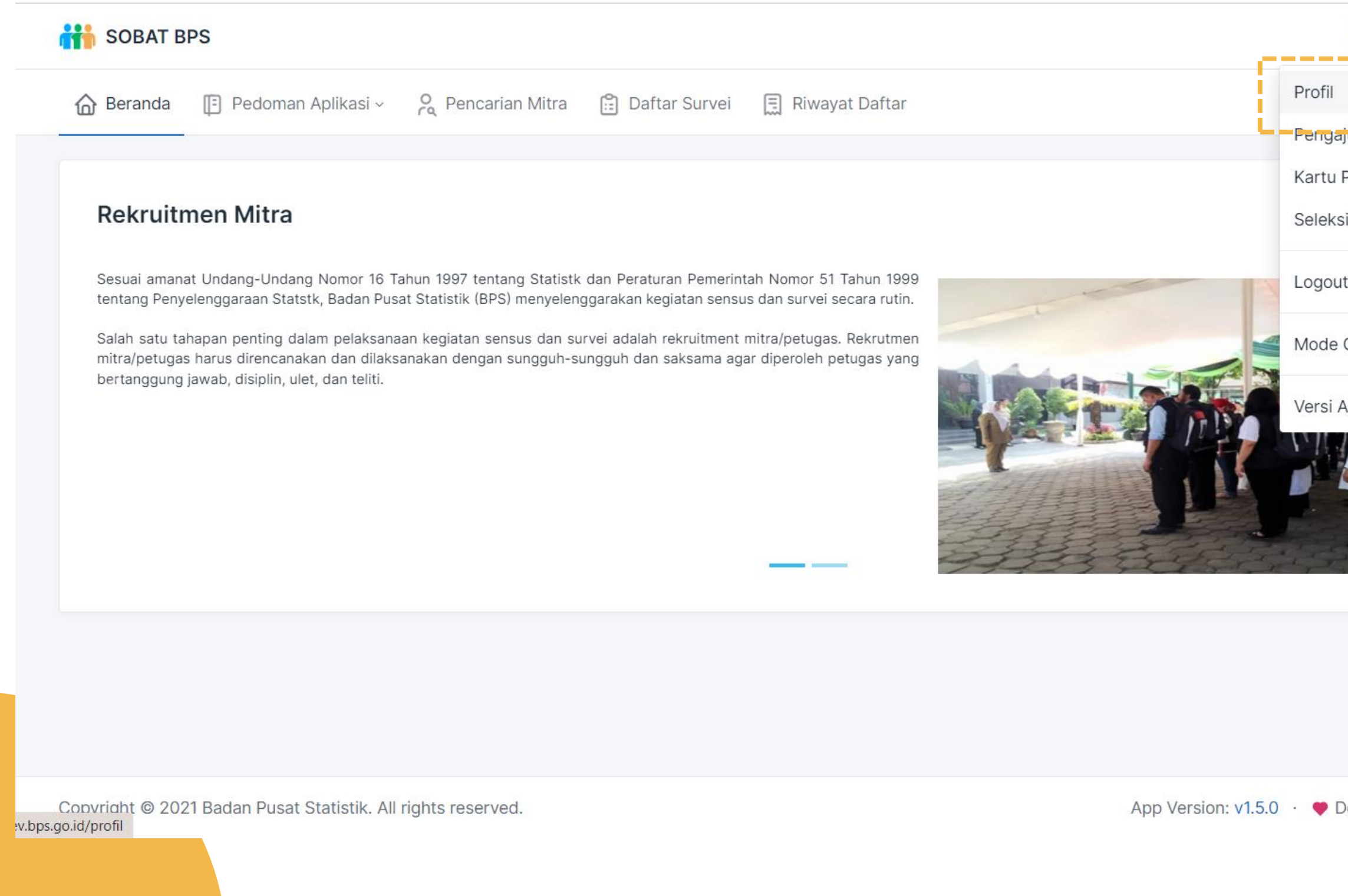

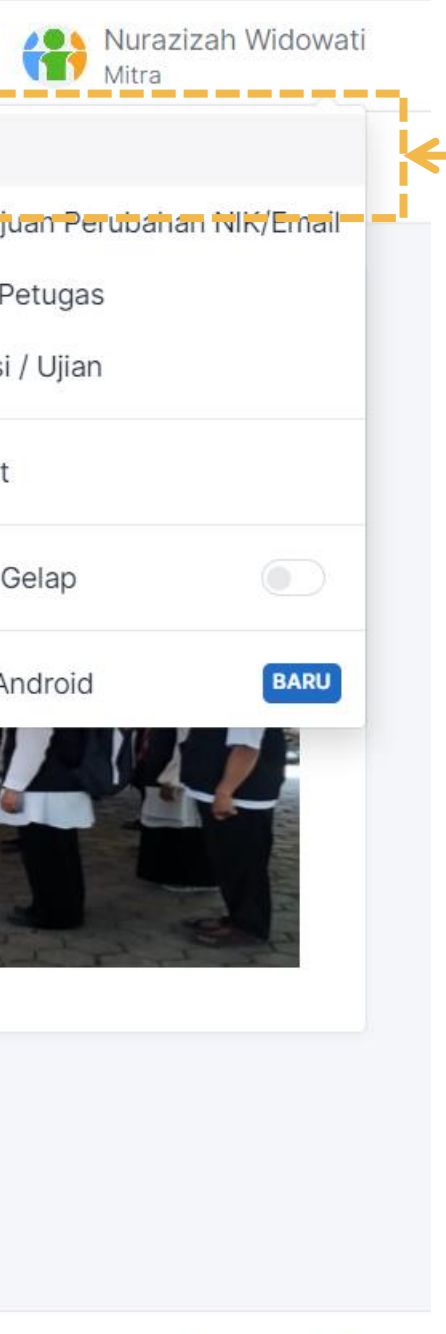

Developed by Direktorat SIS.

### **1 Klik Profil**

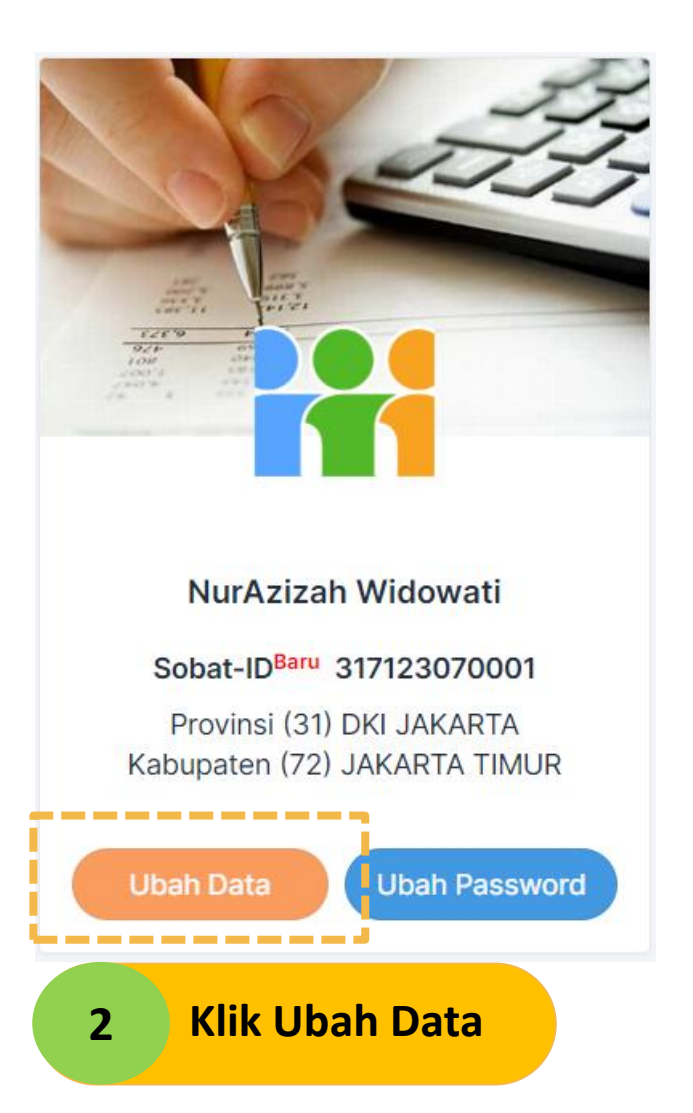

Mitra perlu mengubah data diri sesuai dengan kondisi riil terkini, terutama terkait:

- Data NIK
- Alamat Domisili,
- Pekerjaan
- dan data lain yang harus dilengkapi

### Mendaftar Kegiatan Rekrutmen Mitra 2024

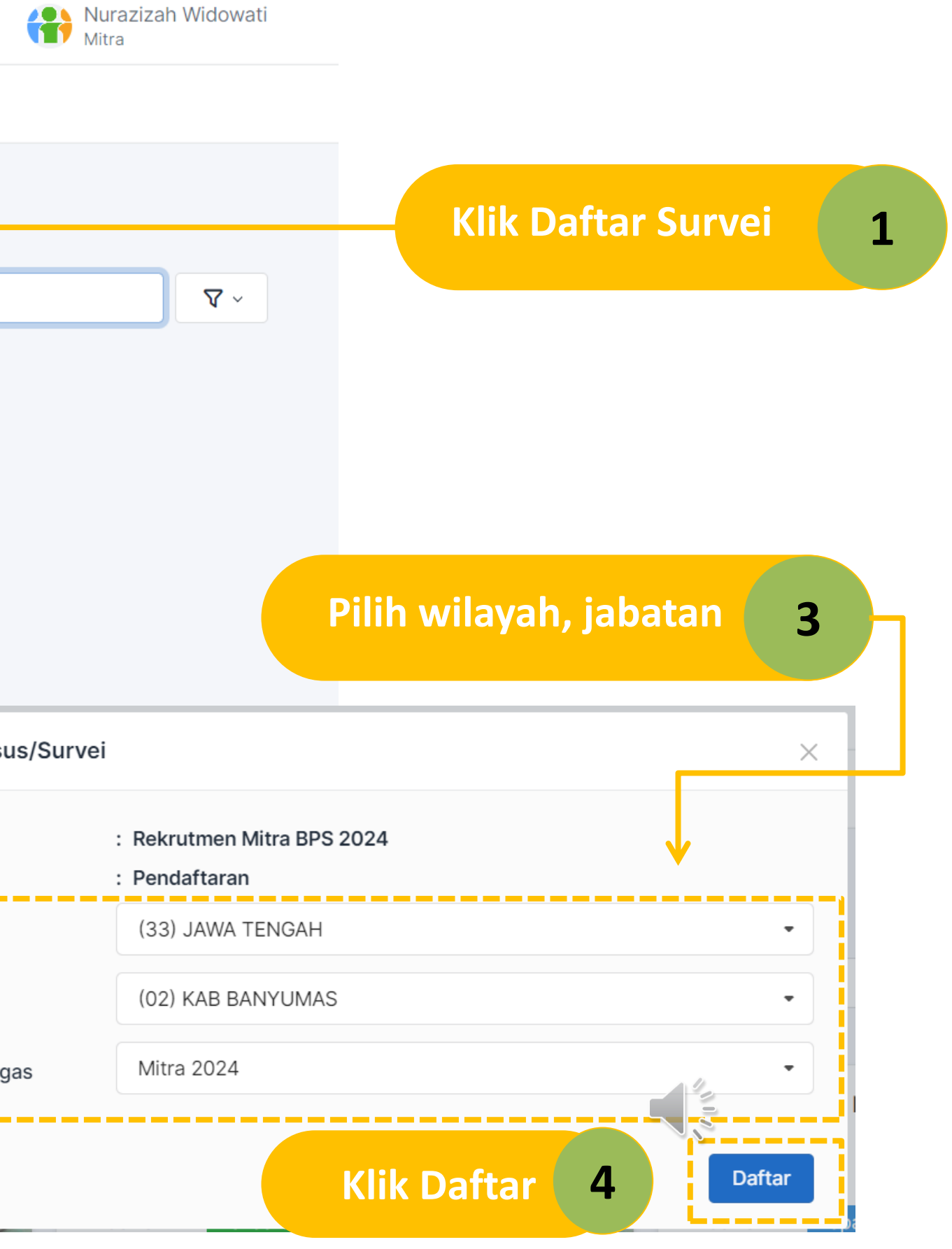

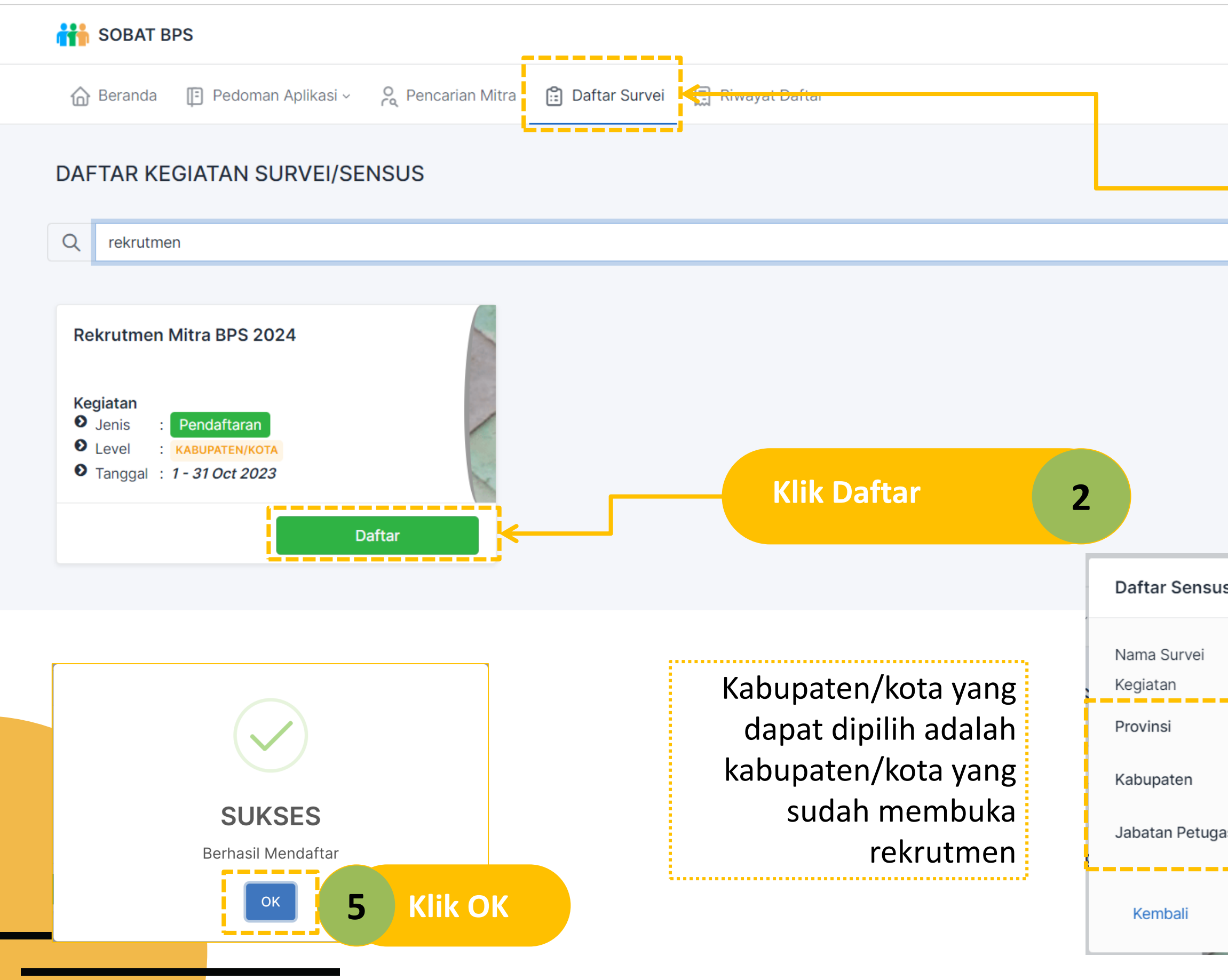

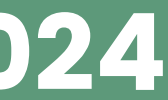

### Mitra diterima tahap pendaftaran

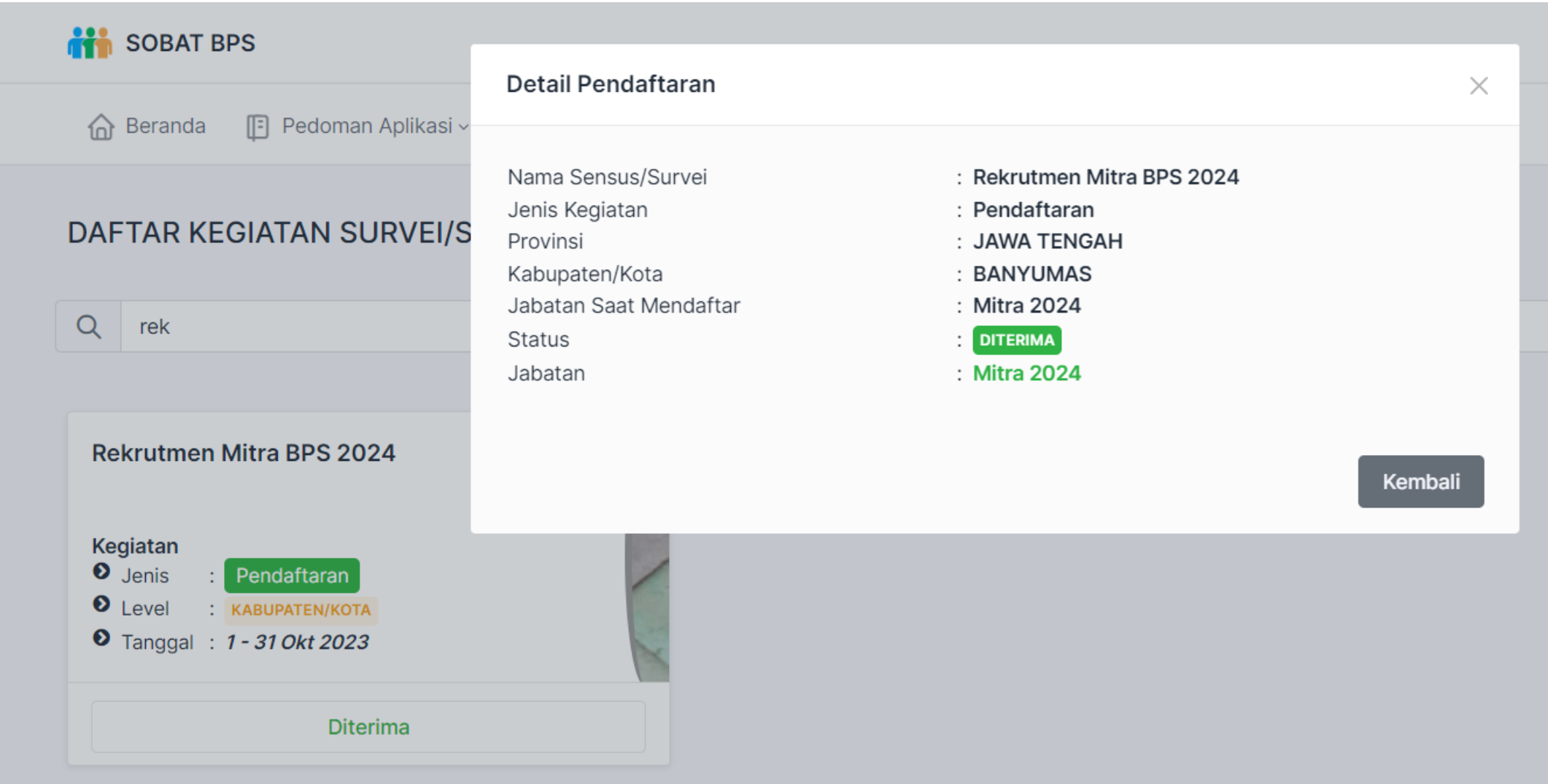

Calon Mitra dengan status Pendaftaran diterima dapat mengikuti tahap selanjutnya yakni tahap Seleksi/Ujian. Klik pada Menu Seleksi untuk memilih jadwal dan mengikuti seleksi.

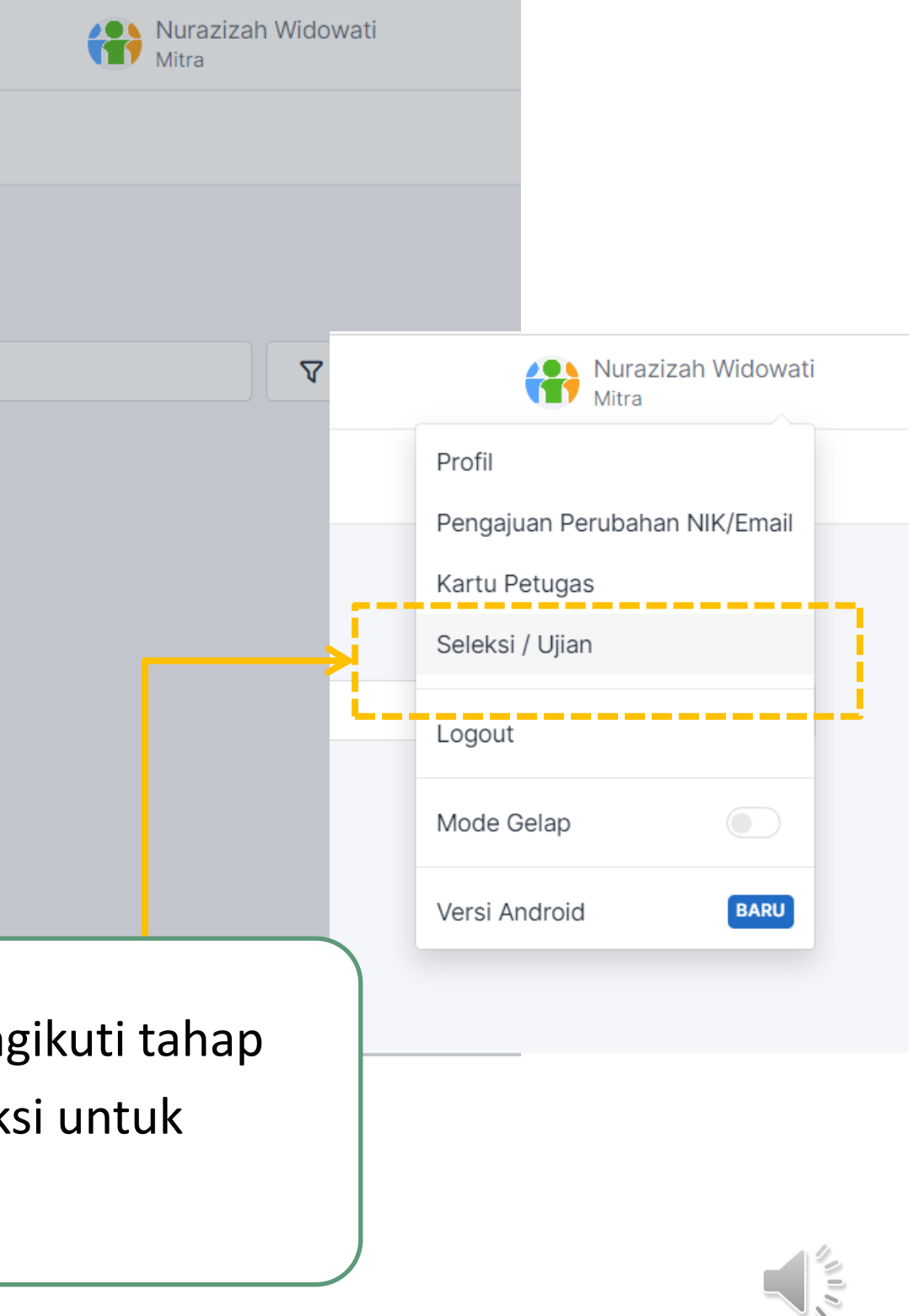

### Mengubah Pendaftaran Rekrutmen Mitra 2024

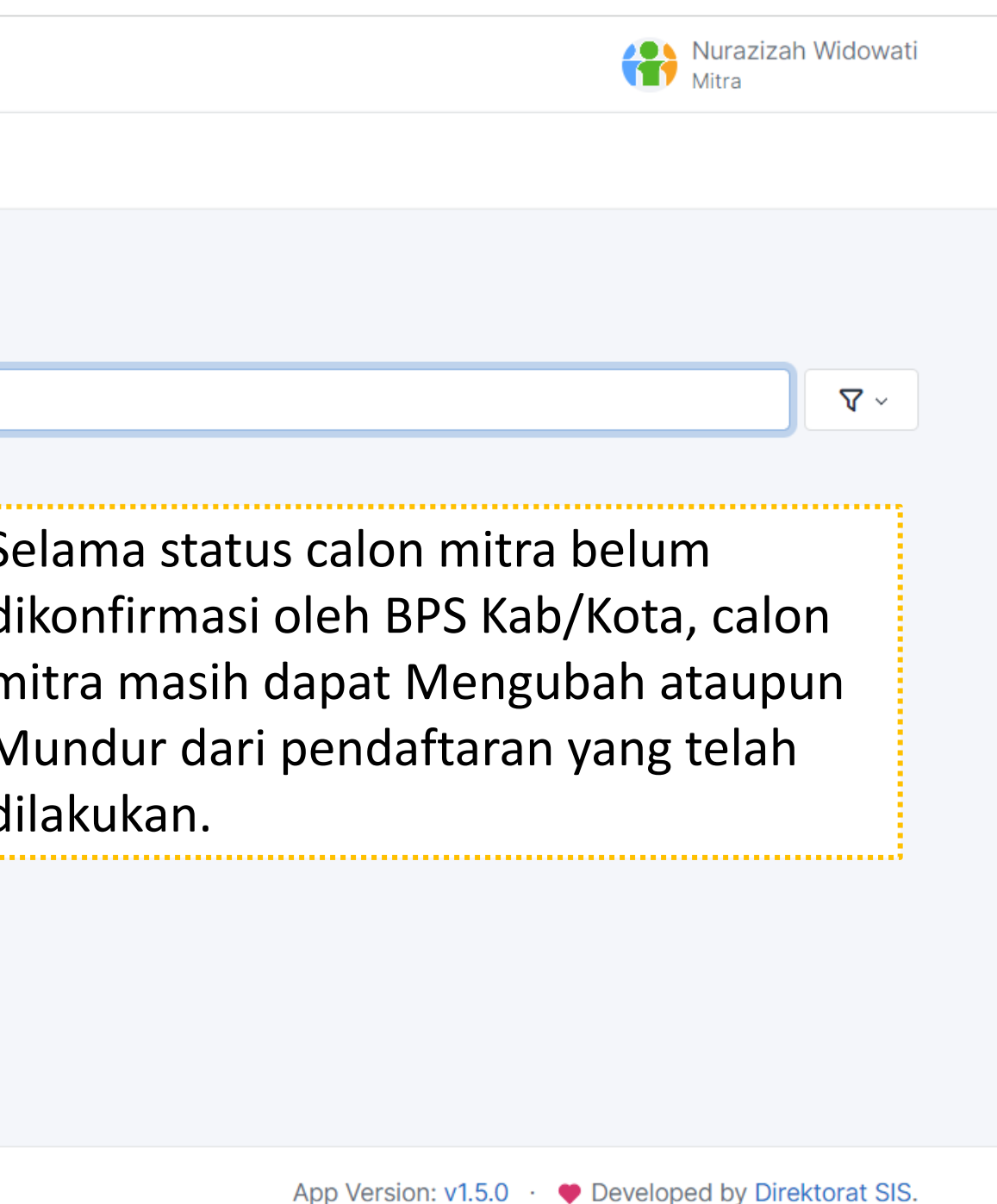

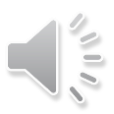

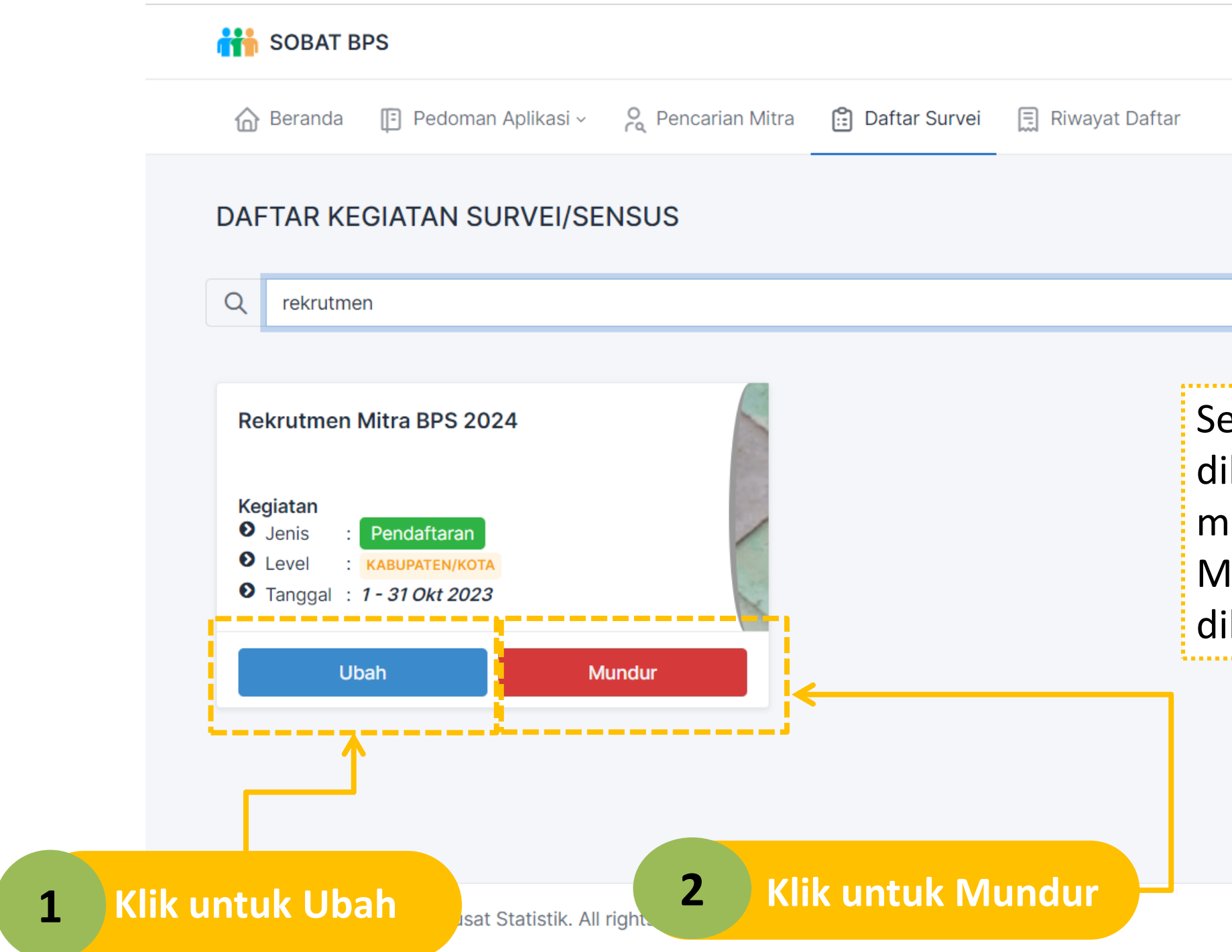

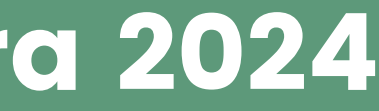

## Seleksi/Ujian (1)

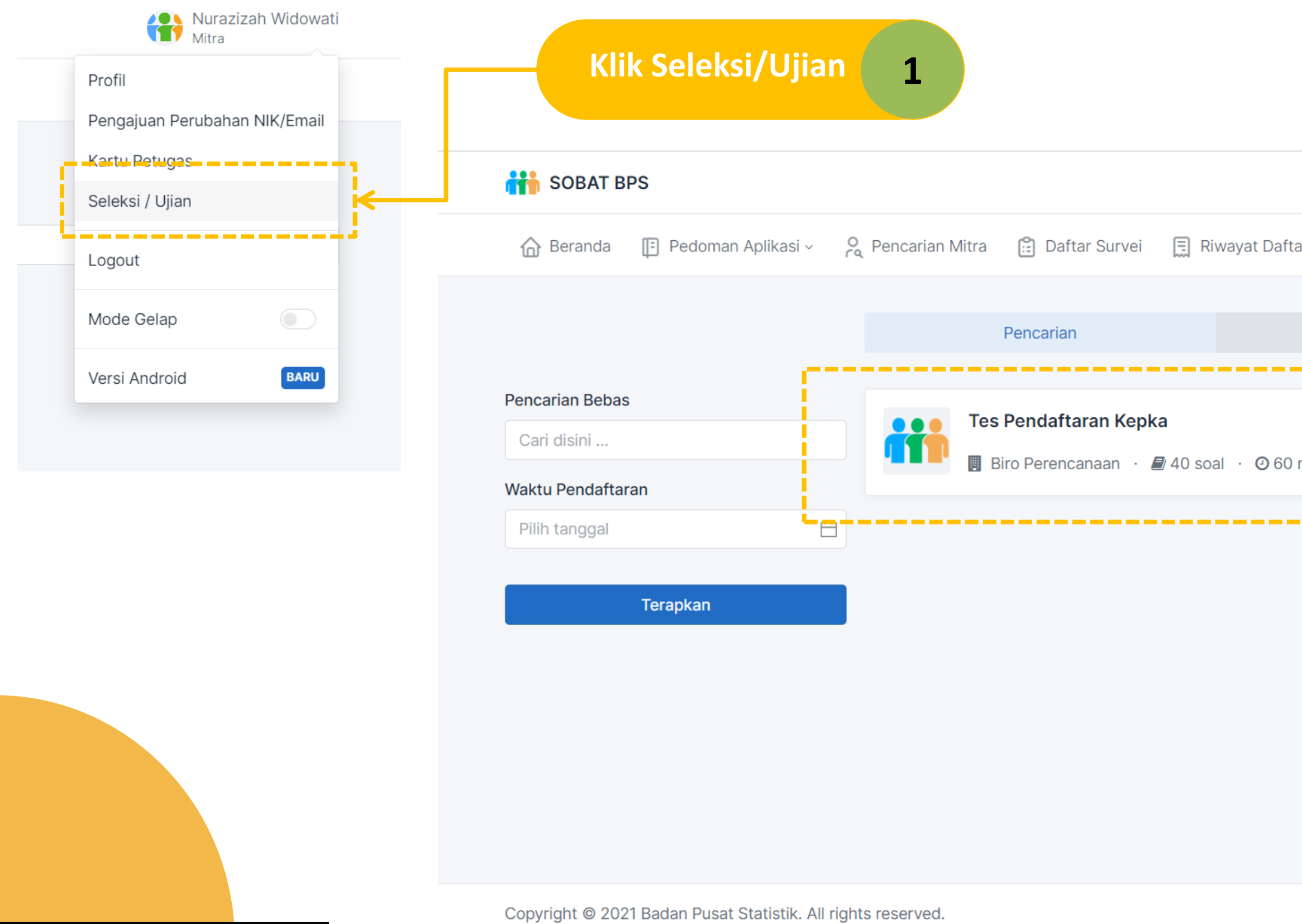

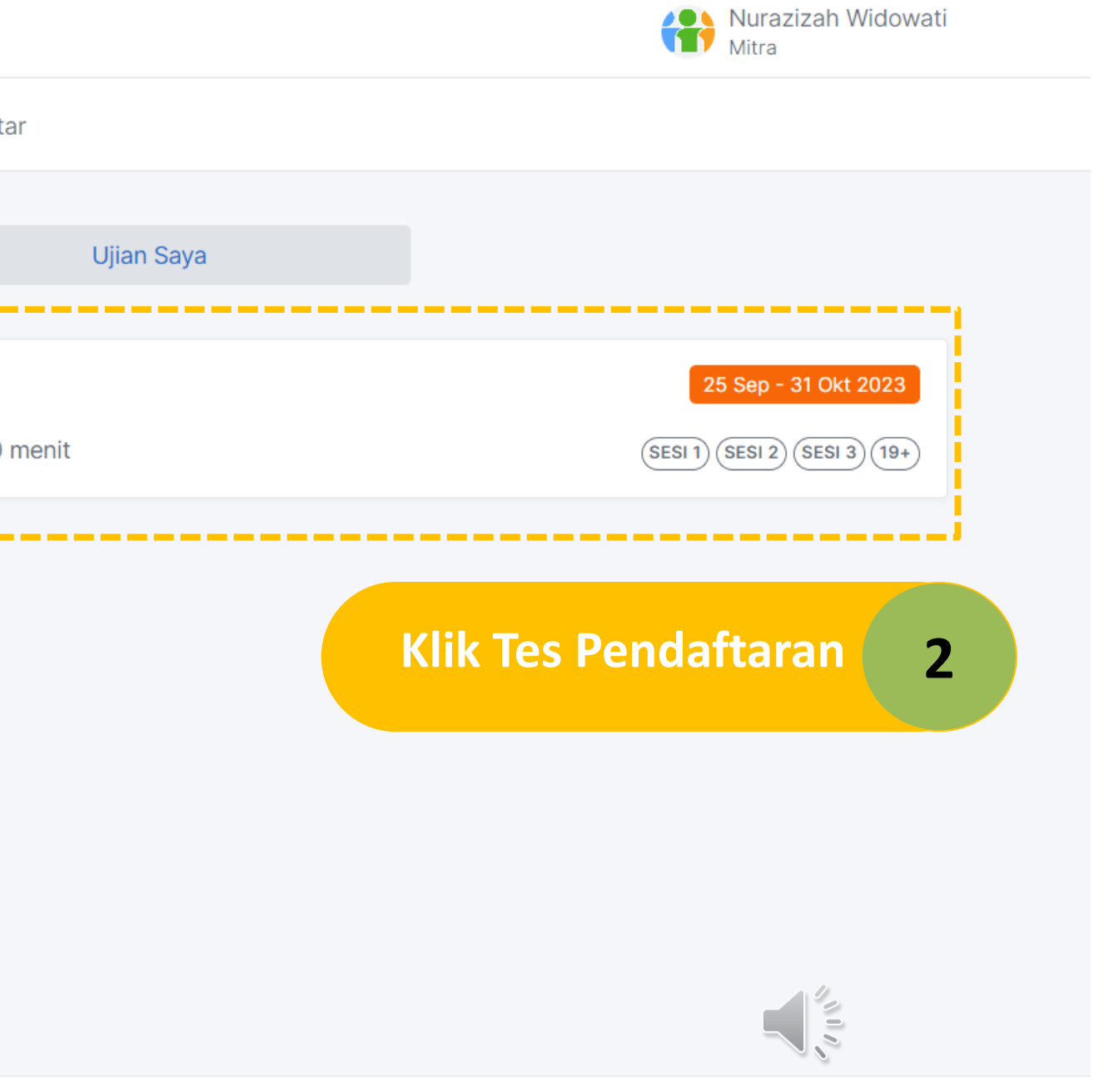

App Version: v1.5.0 · ● Developed by Direktorat SIS.

## Seleksi/Ujian (2)

### **Klik Lanjutkan Registrasi 3**

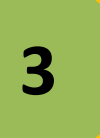

**Pilih Sesi Ujian 4**Selesaikan Registrasi 

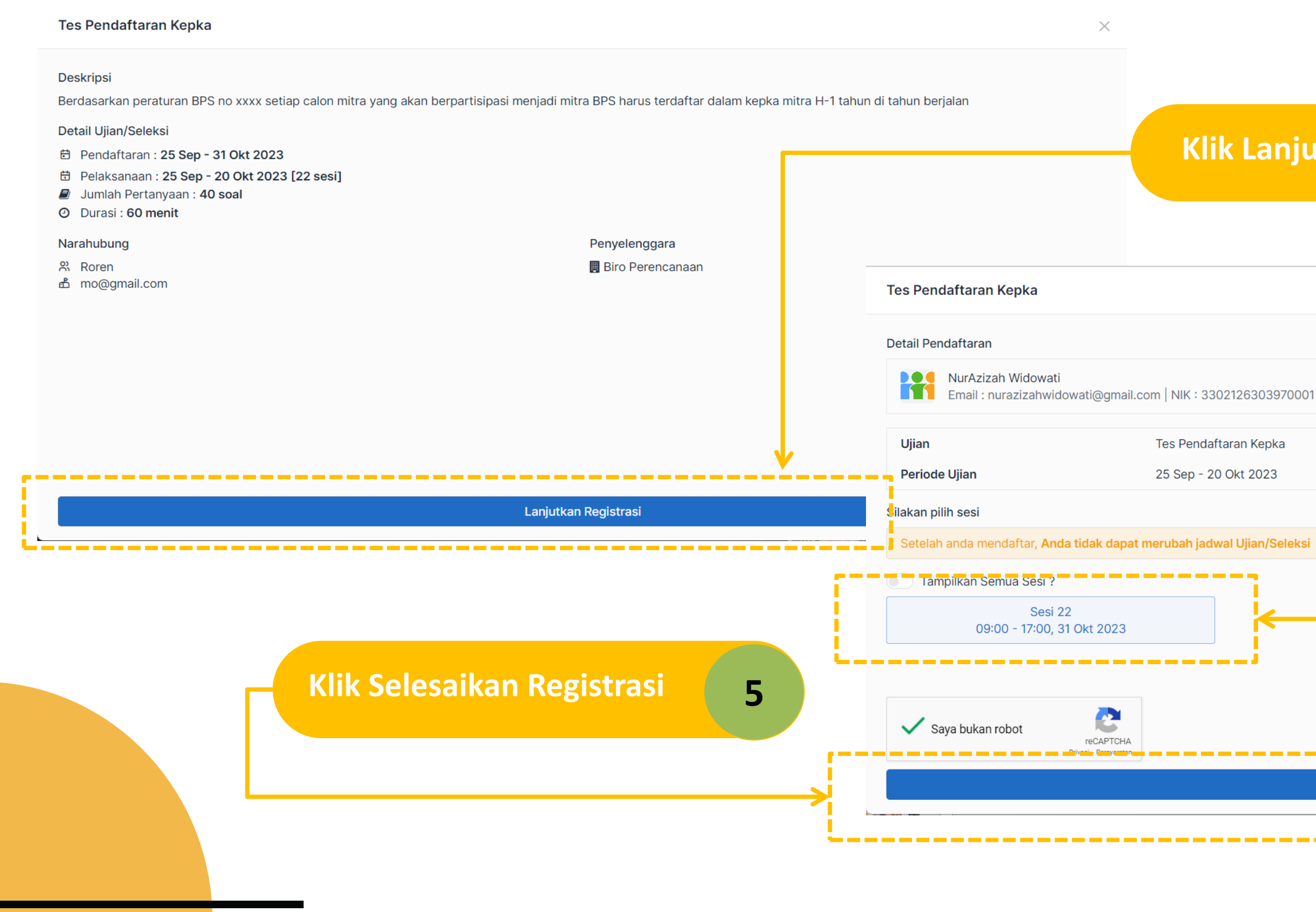

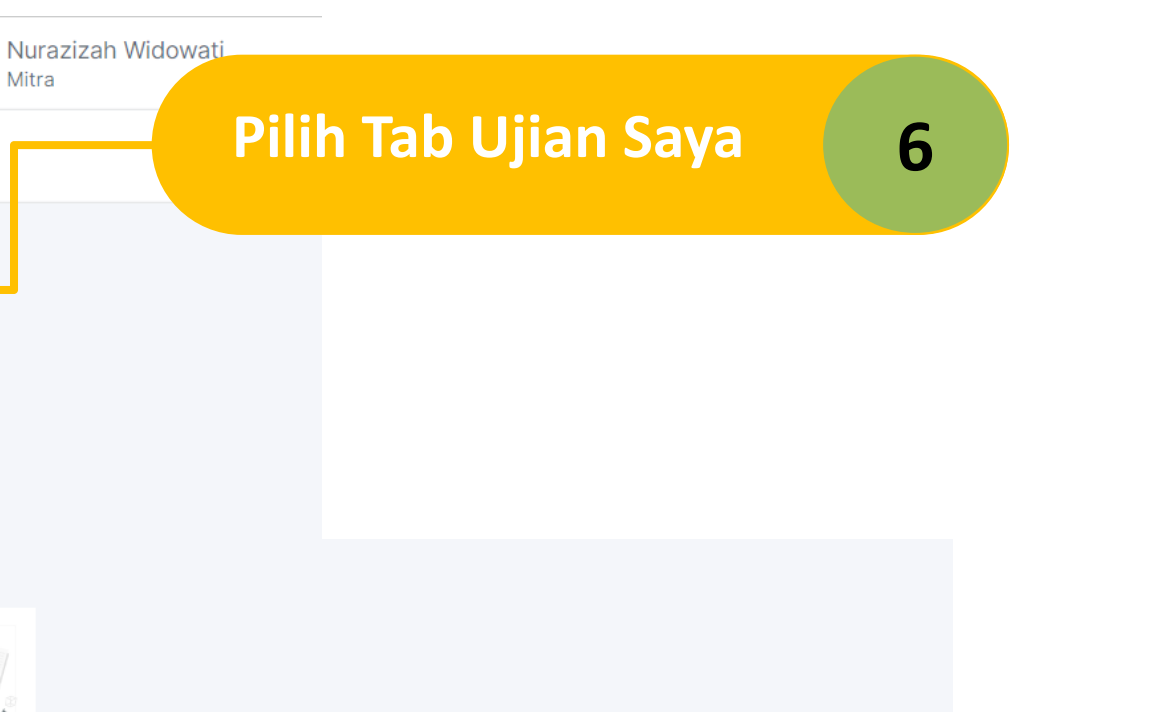

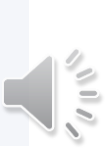

## Seleksi/Ujian (3)

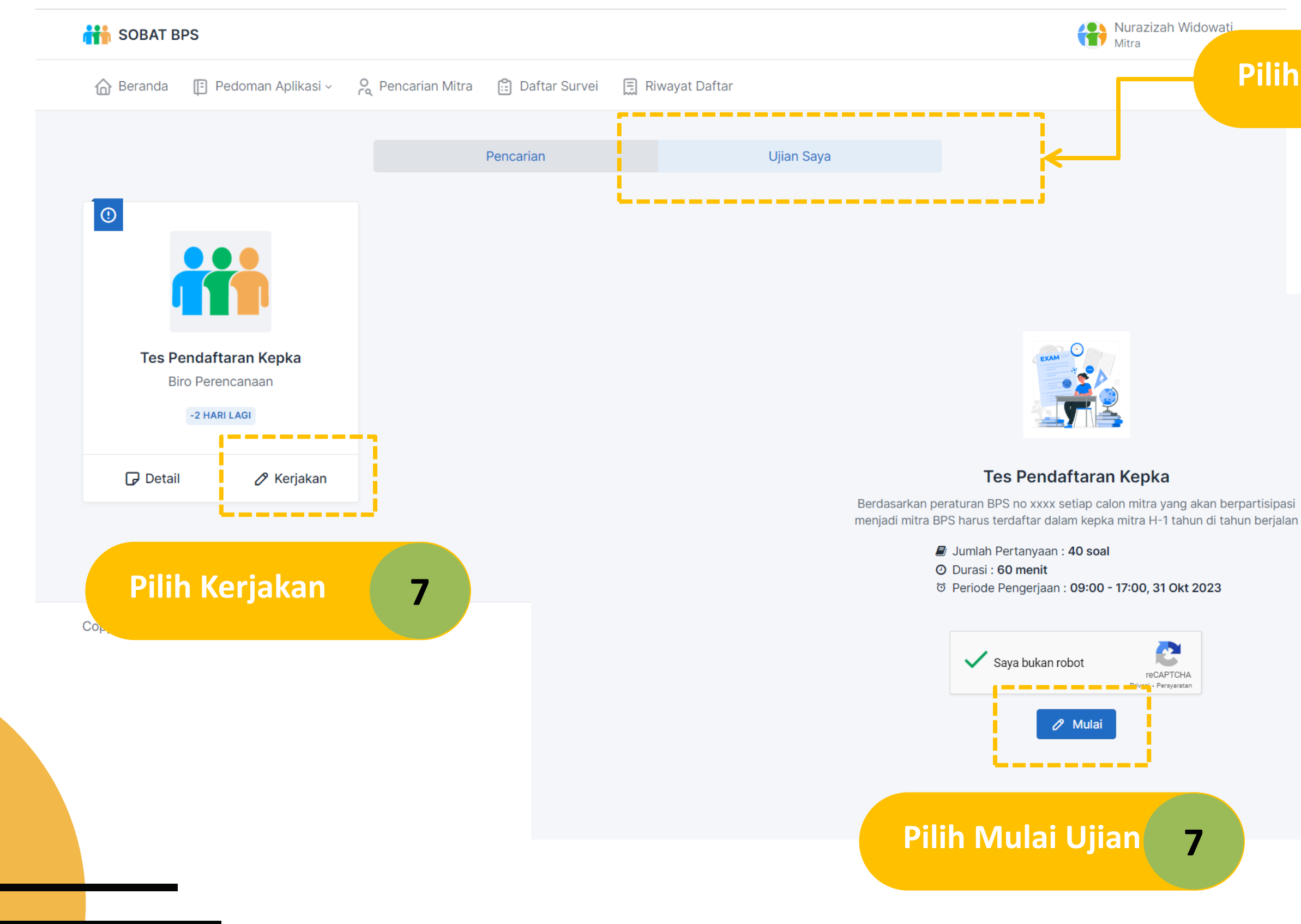

## Seleksi/Ujian (4)

### Navigasi Soal (0/40)  $\overline{2}$  $\mathbf{3}$  $\overline{4}$  $6\phantom{.}6$  $10<sup>°</sup>$

### t Import/Restore

と Download/Backup

Selesai

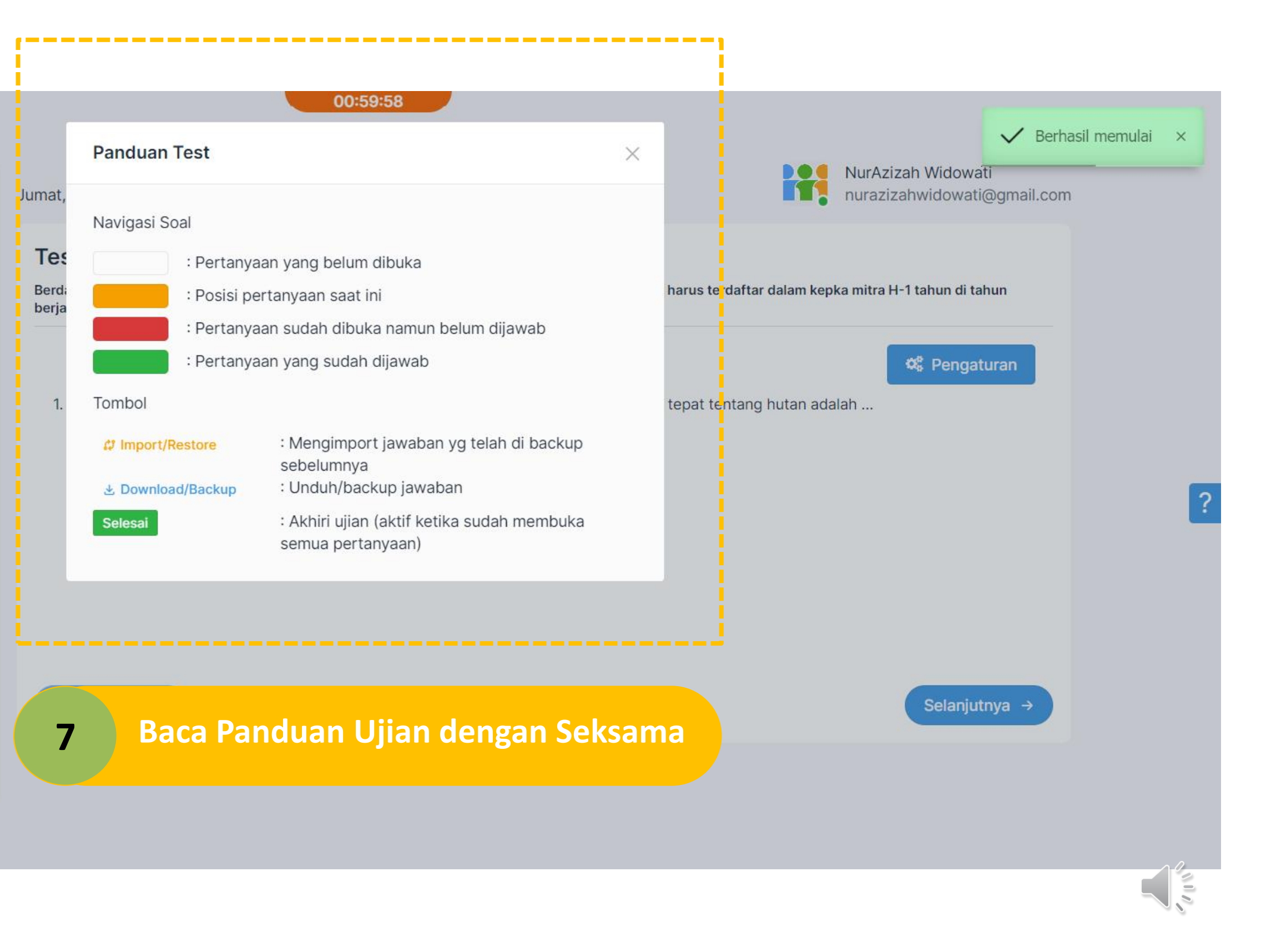

## Seleksi/Ujian (5)

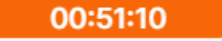

### Navigasi Soal (40/40)  $\overline{2}$  $\overline{3}$  $\boldsymbol{\Lambda}$  $8$ 6  $12<sup>°</sup>$  $10$ 11  $16$ 15 13  $14$  $20<sub>2</sub>$  $19\,$  $17$  $18$ 24 21 22 23 28 27 25 26  $32<sup>°</sup>$ 29  $30<sub>o</sub>$  $31$ 36  $34$ 35 33 40 38 39 37

### *ល* Import/Restore

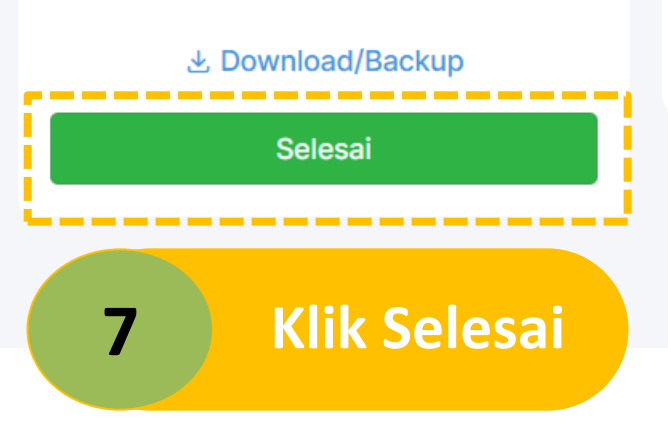

### Jumat, 27 Oktober 2023

### **Tes Pendaftaran Kepka**

Berdasarkan peraturan BPS no xxxx setiap calon mitra yang akan berpartisipasi menjadi mitra BPS harus terdaftar dalam kepka mitra H-1 tahun di tahun berjalan

### $40.1, 1, 2, 3, 5, 8, 13, ...$

- $\bigcirc$  21  $\bigcirc$  22  $O<sub>23</sub>$
- $\bigcirc$  24
- $\bigcirc$  25

### $\leftarrow$  Sebelumnya

8

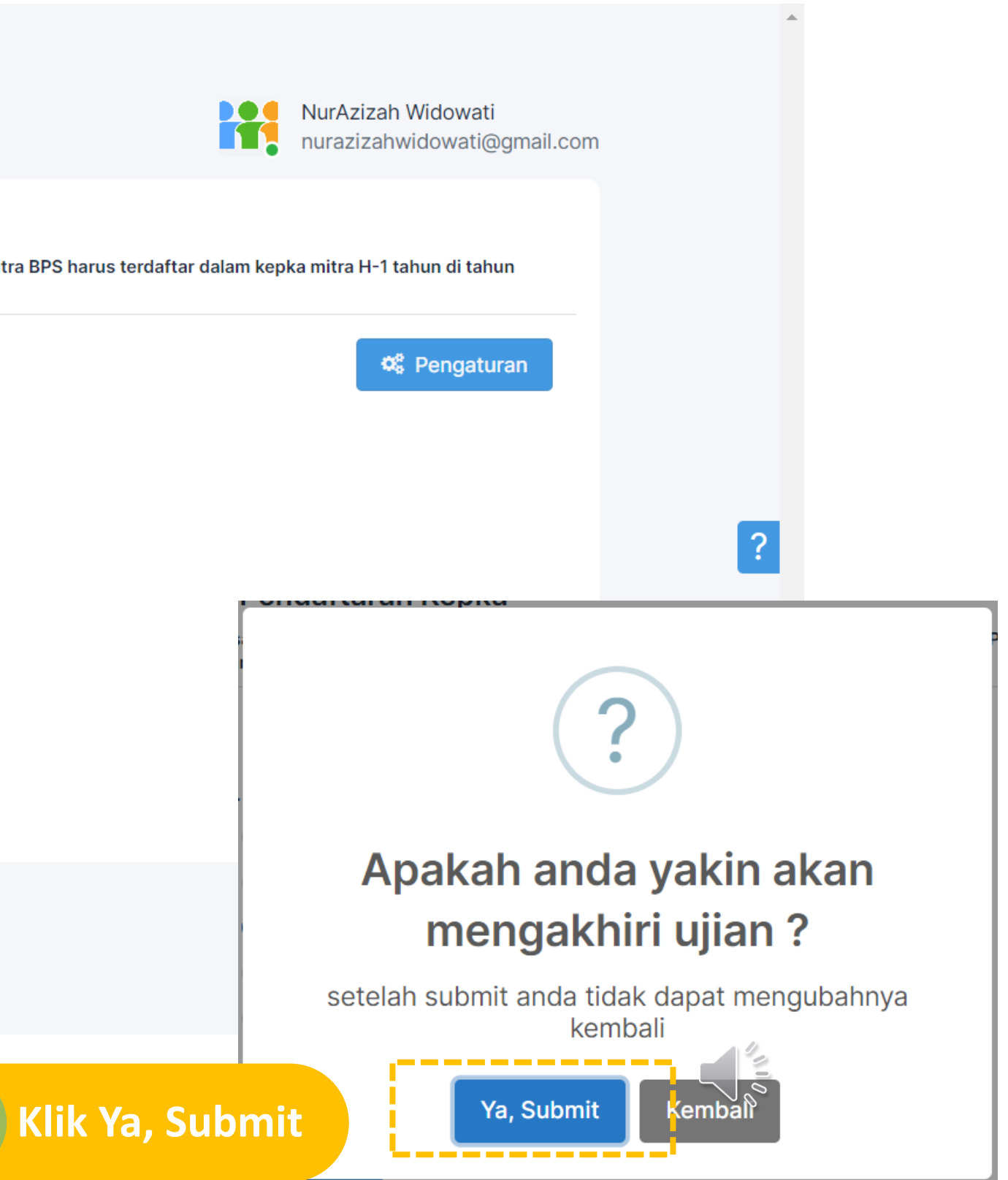

### Pengumuman Seleksi

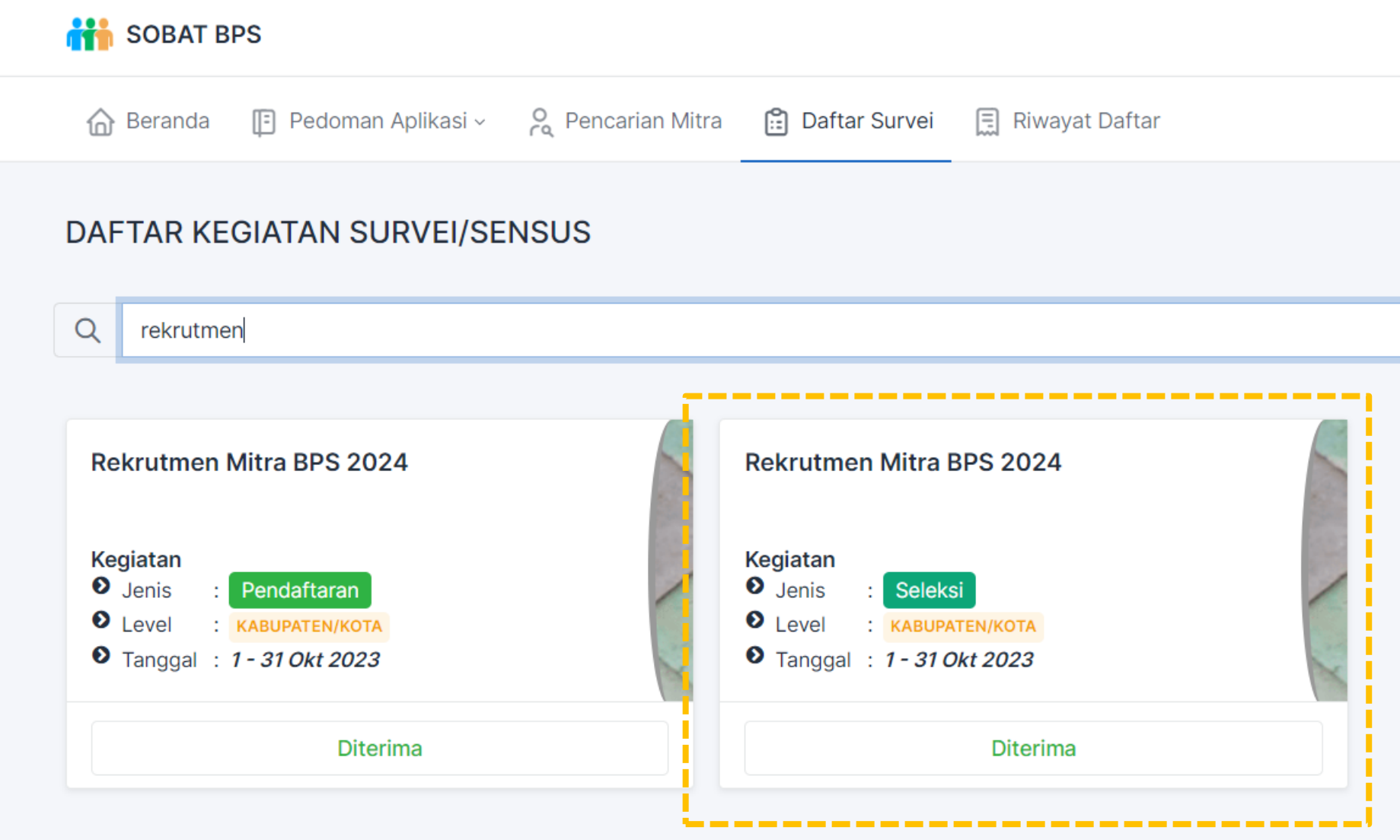

Calon Mitra dapat melihat pengumuman Hasil Seleksi pada menu "**Daftar Survei**" pada jenis kegiatan "**Seleksi**" pada Rekrutmen Mitra Statistik BPS 2024

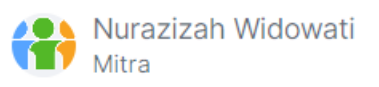

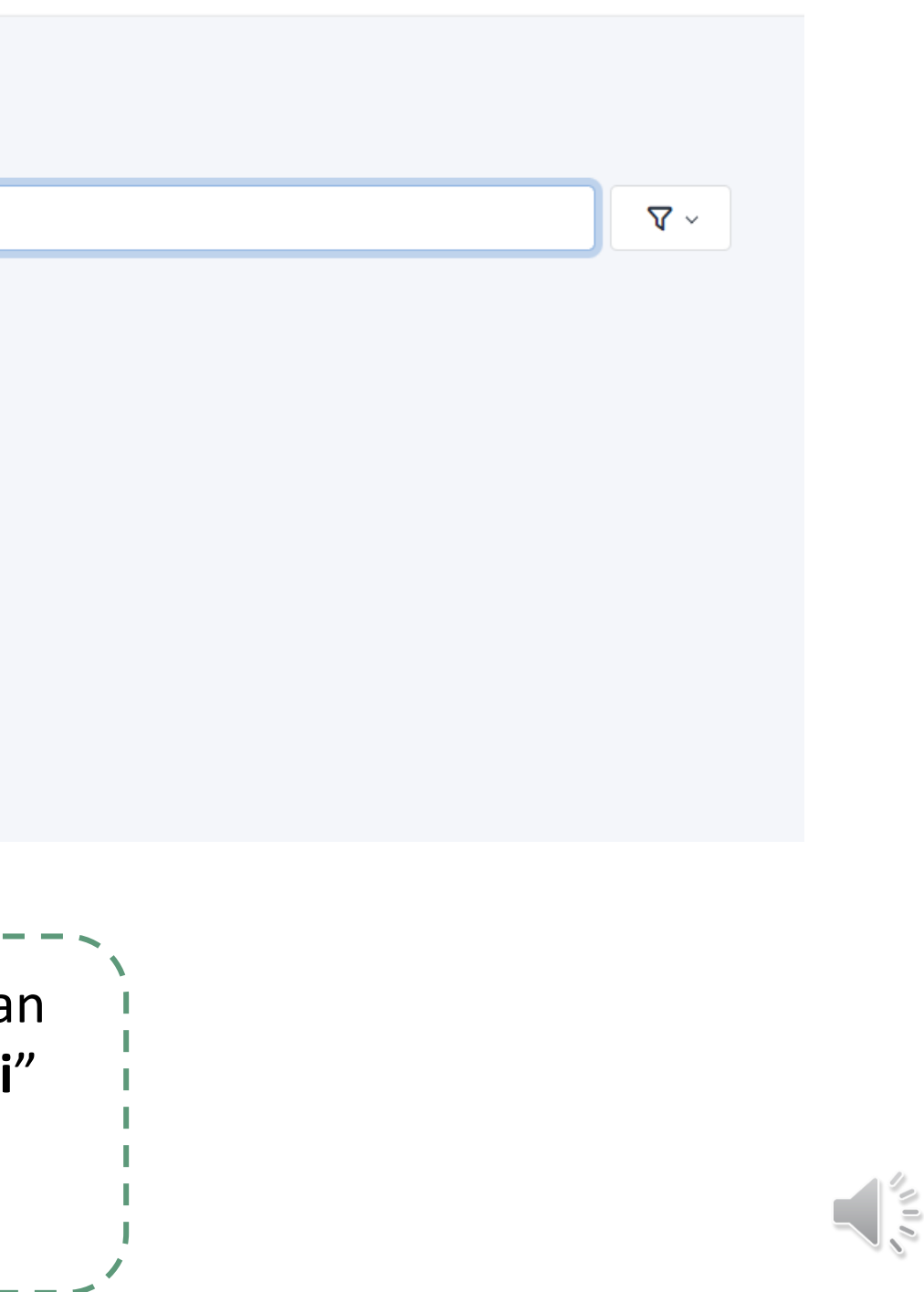